PORTAIL SWICA ELM POUR LES DÉCLARATIONS DES SALAIRES

# PORTAIL SWICA ELM. MANUEL DE L'UTILISATEUR.

Novembre 2022

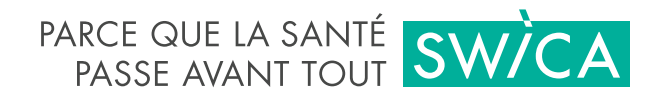

# PORTAIL SWICA ELM. MANUEL DE L'UTILISATEUR.

Ce manuel de l'utilisateur décrit les fonctions principales du portail SWICA ELM pour les déclarations des salaires. Ce document s'adresse à la clientèle Entreprises de SWICA qui utilise la déclaration des salaires en ligne.

[swica.ch/fr/entreprises/services/services-ligne/declaration-de-la-masse-salariale](https://www.swica.ch/fr/entreprises/services/services-ligne/declaration-de-la-masse-salariale)

Les navigateurs suivants peuvent être utilisés pour la déclaration des salaires:

- **›** Firefox v54.0 ou plus récent
- **›** Chrome v60.0 ou plus récent
- **›** Edge v14.0 ou plus récent
- **›** Safari v7.0 ou plus récent

## 1. ENREGISTREMENT

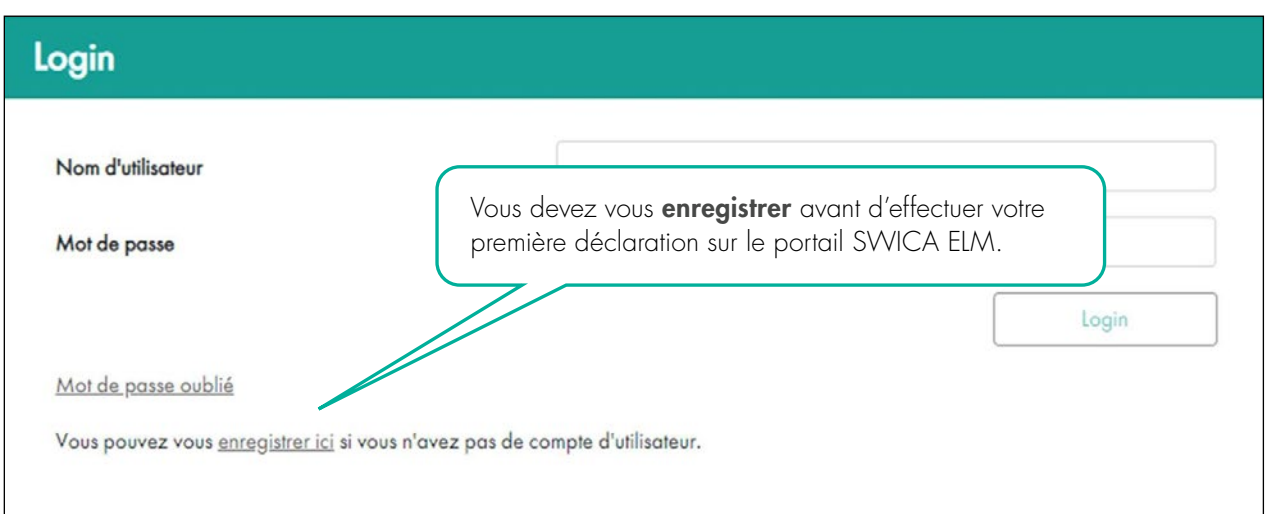

# Entrer les données

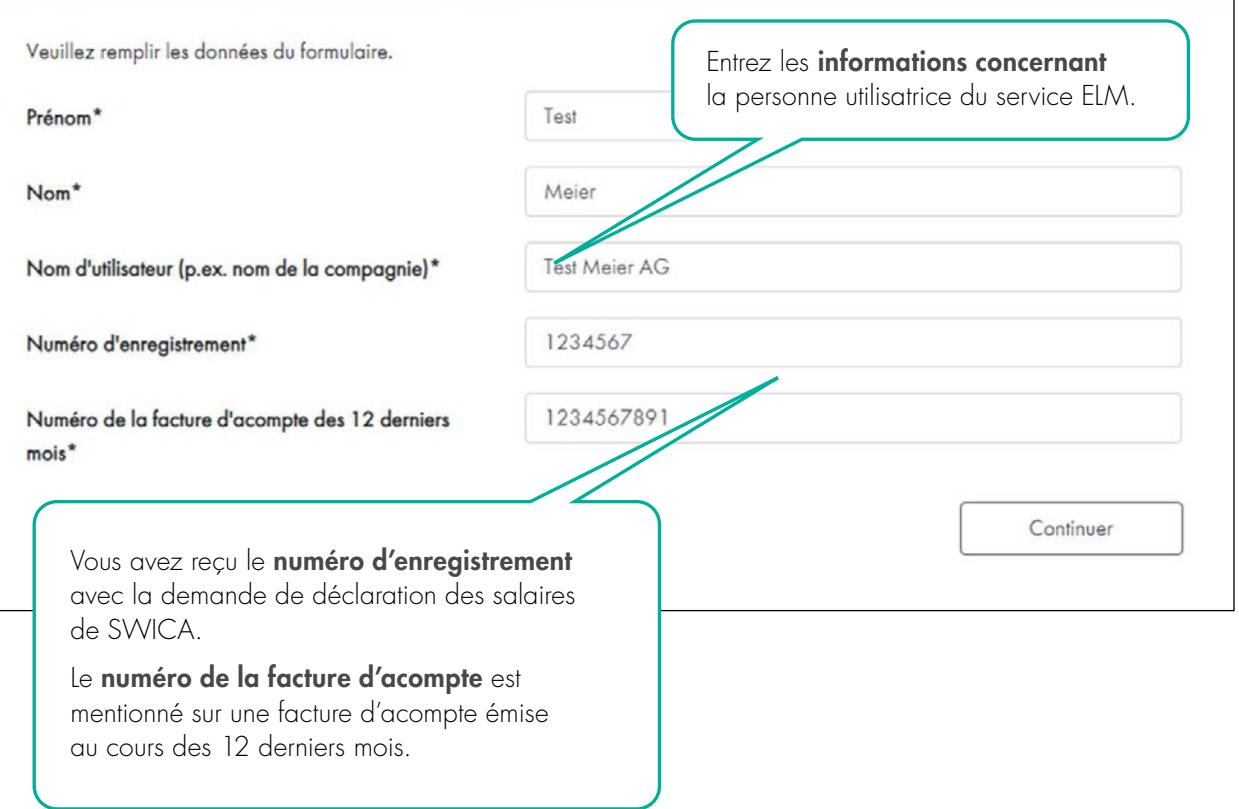

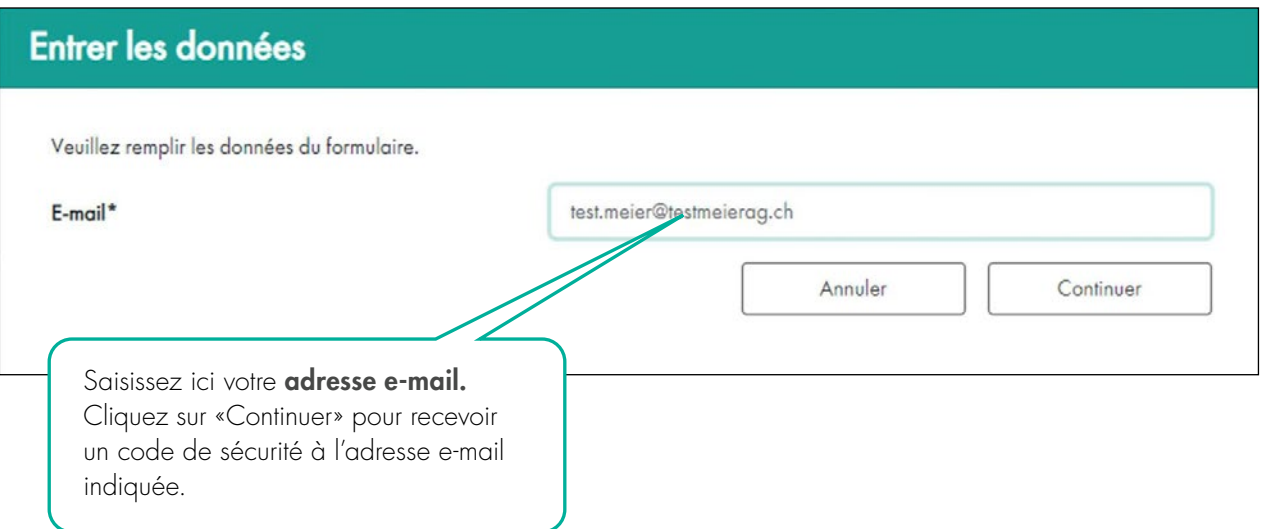

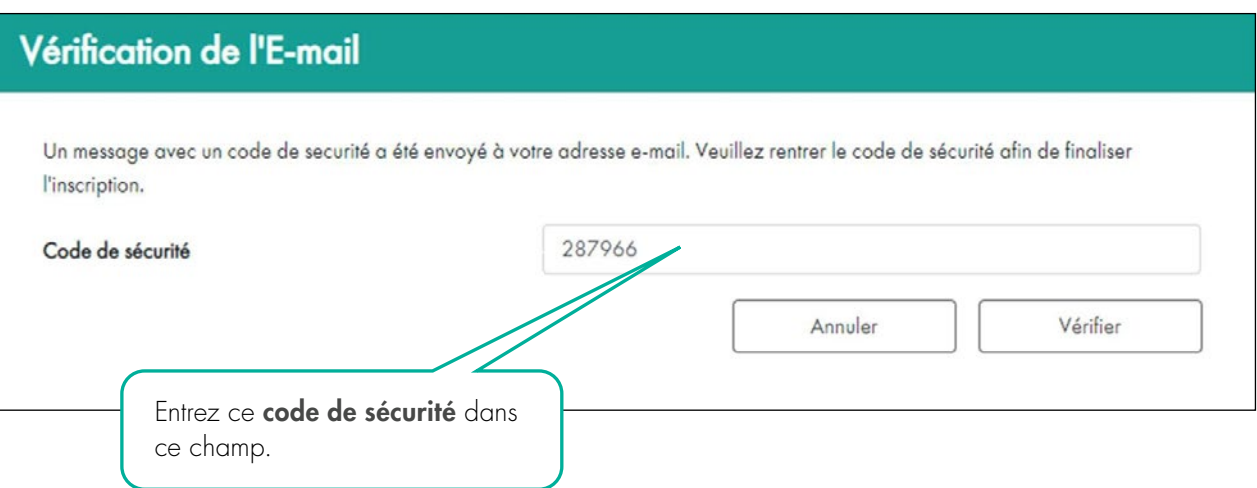

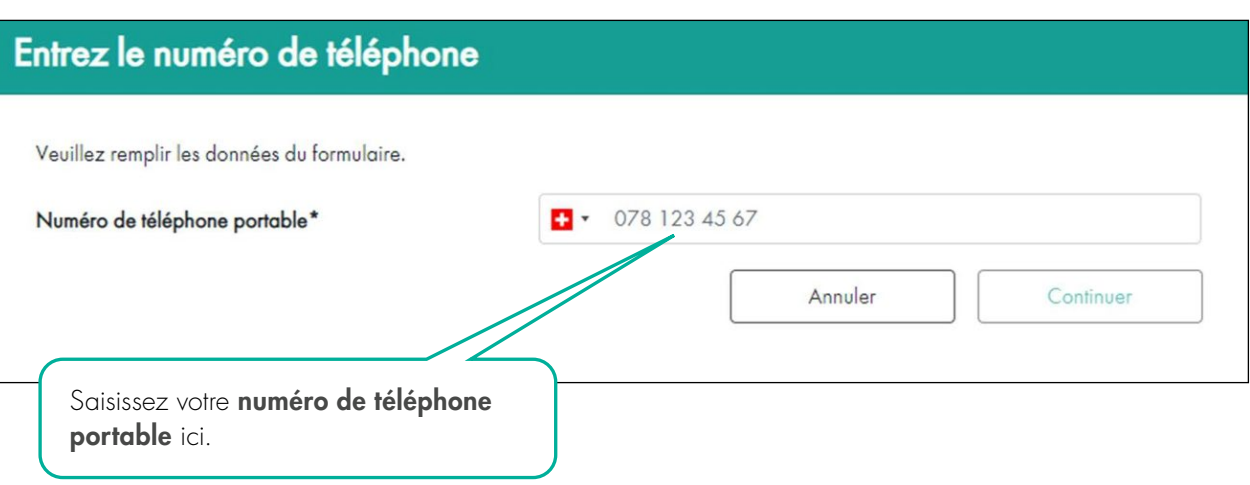

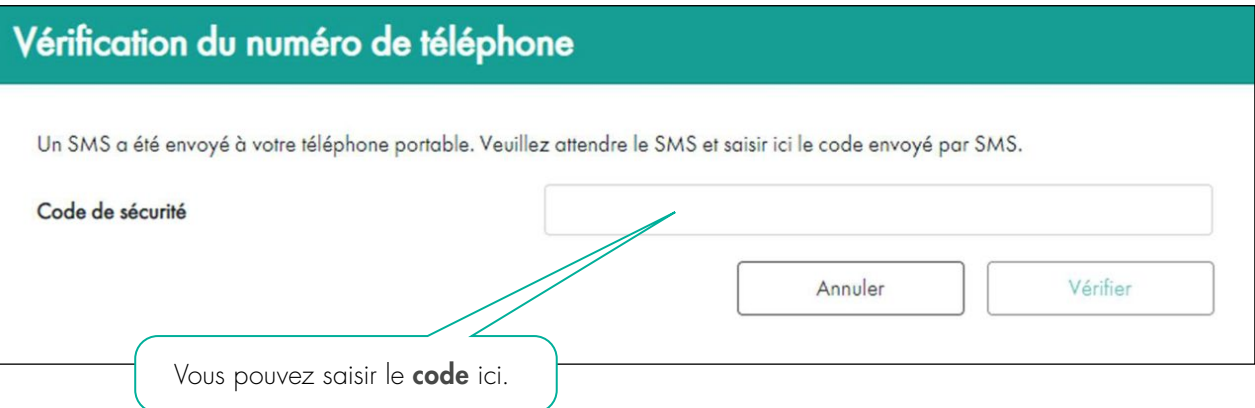

# Choisir un mot de passe Veuillez choisir un mot de passe. Mot de passe\* . . . . . . . . **.** Confirmation du mot de passe\* . . . . . . . . . Annuler Continuer Le mot de passe doit contenir au minimum 8 caractères et 30 au maximum, dont au moins un chiffre, une lettre minuscule et une lettre majuscule. Le **mot de passe** doit remplir les critères suivants:

- **›** 8 caractères minimum
- **›** 30 caractères maximum
- **›** Au moins une lettre minuscule et une lettre majuscule
- **›** Au moins un chiffre

### 2. LOGIN

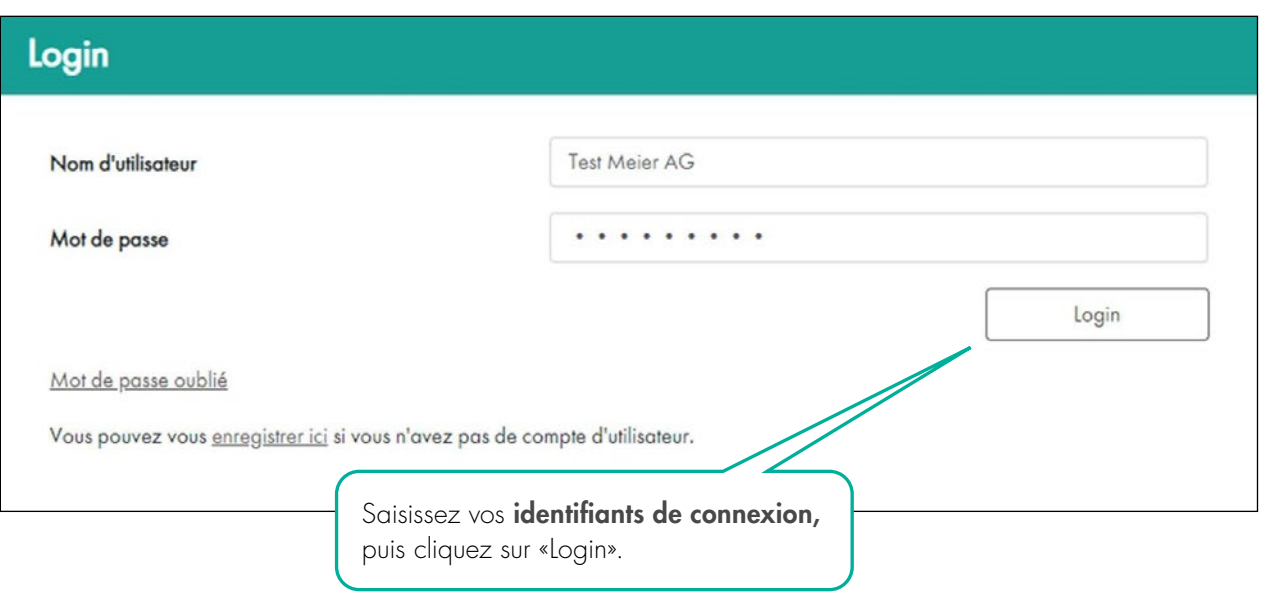

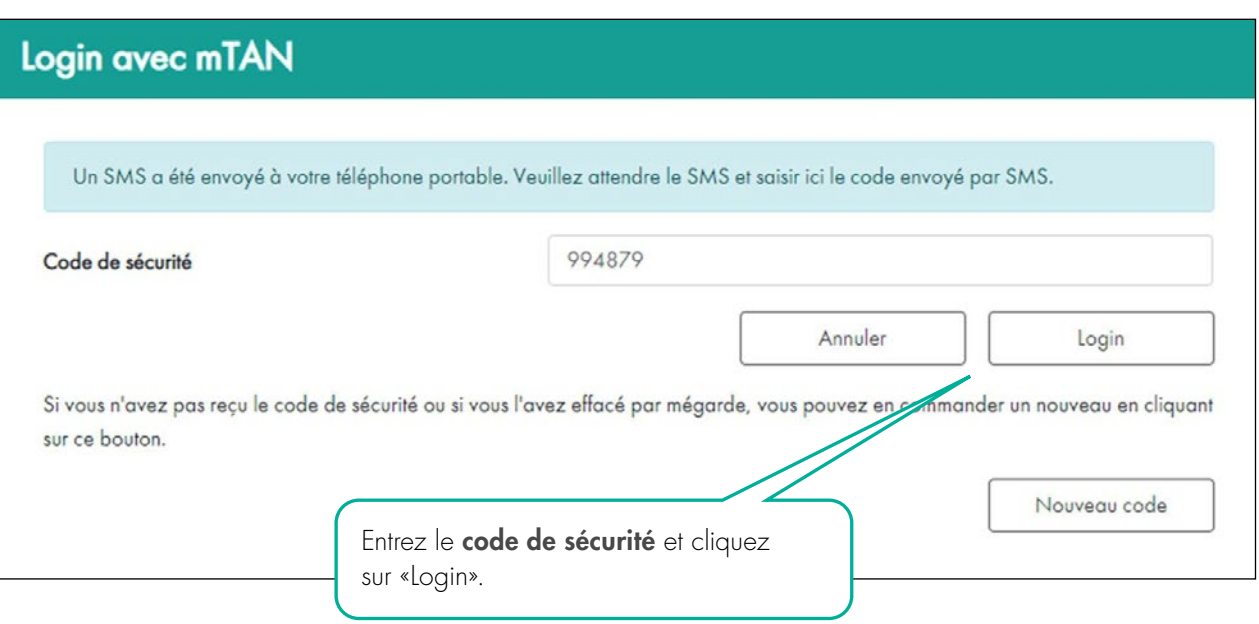

# 3. SAISIR ET TRANSMETTRE DES DONNÉES SALARIALES

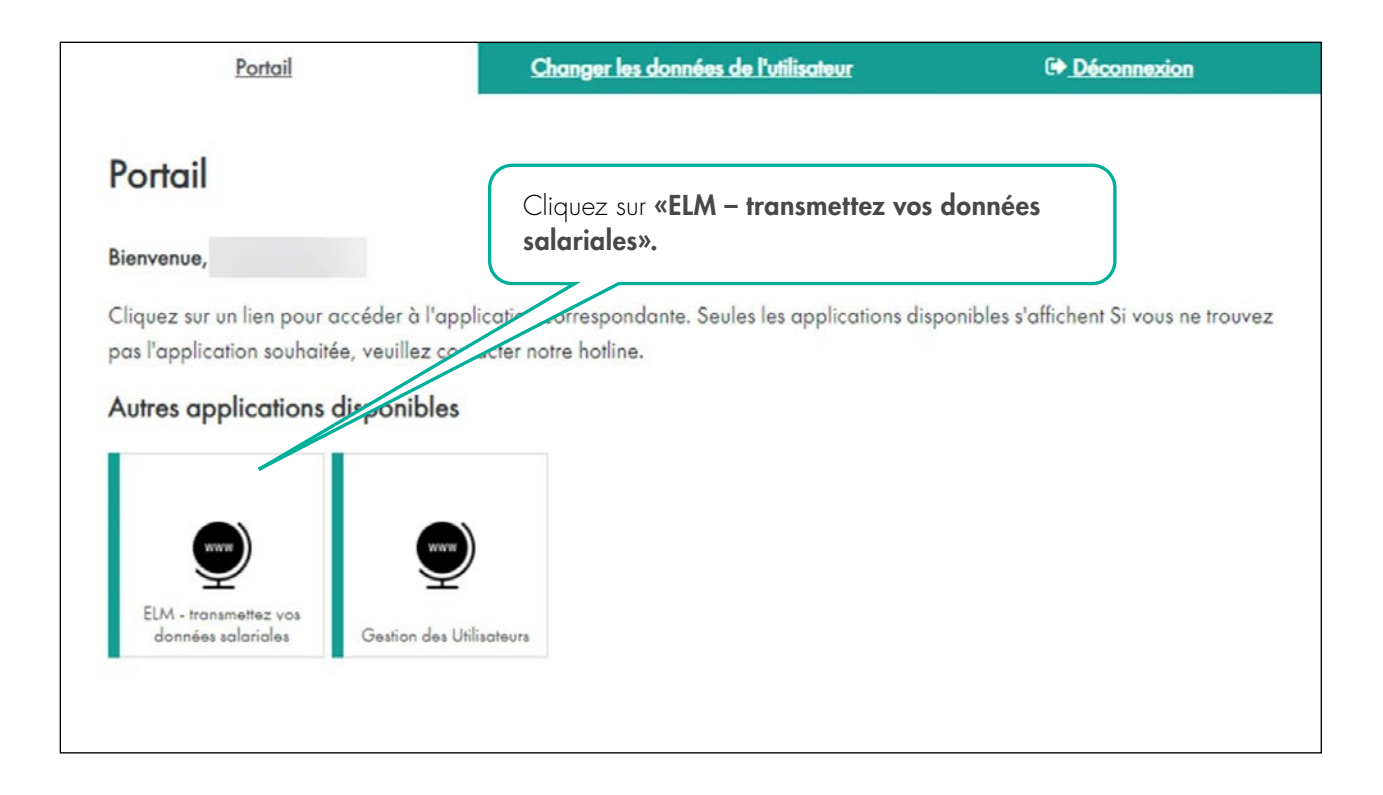

#### L'aperçu des déclarations s'affiche à présent en fonction des contrats en vigueur.

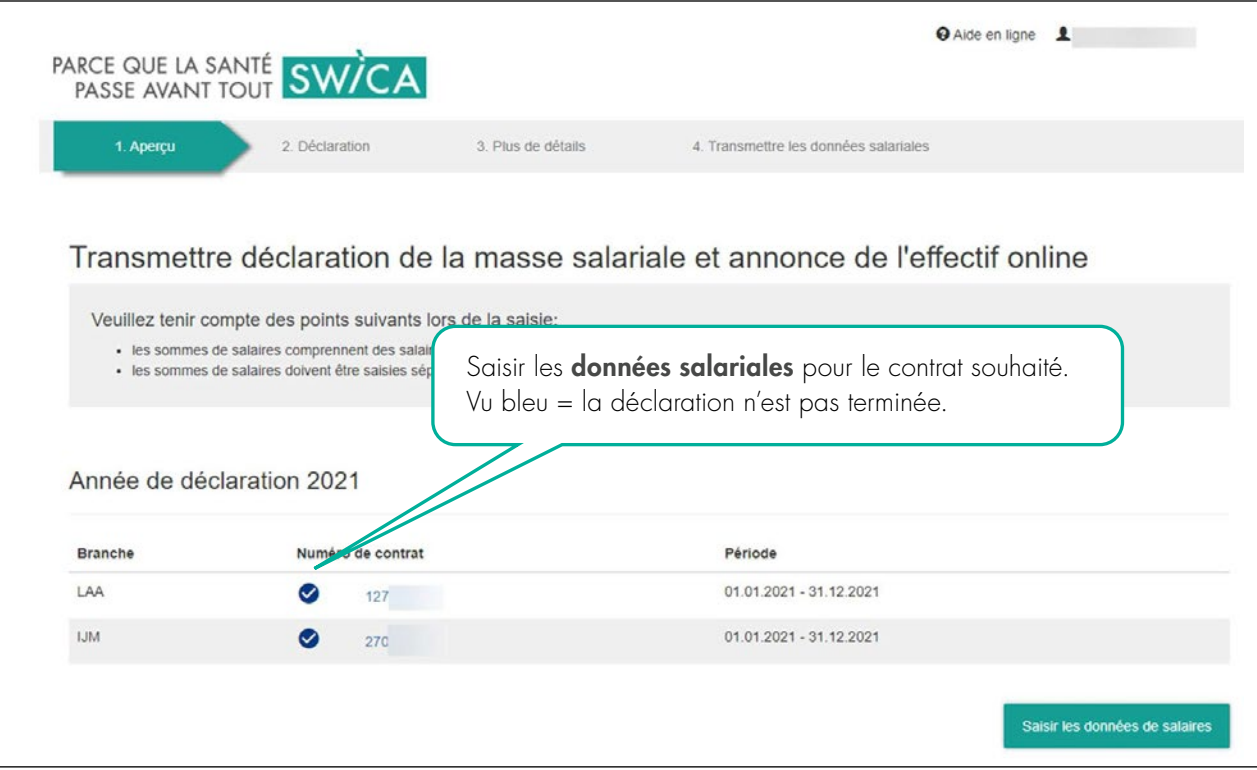

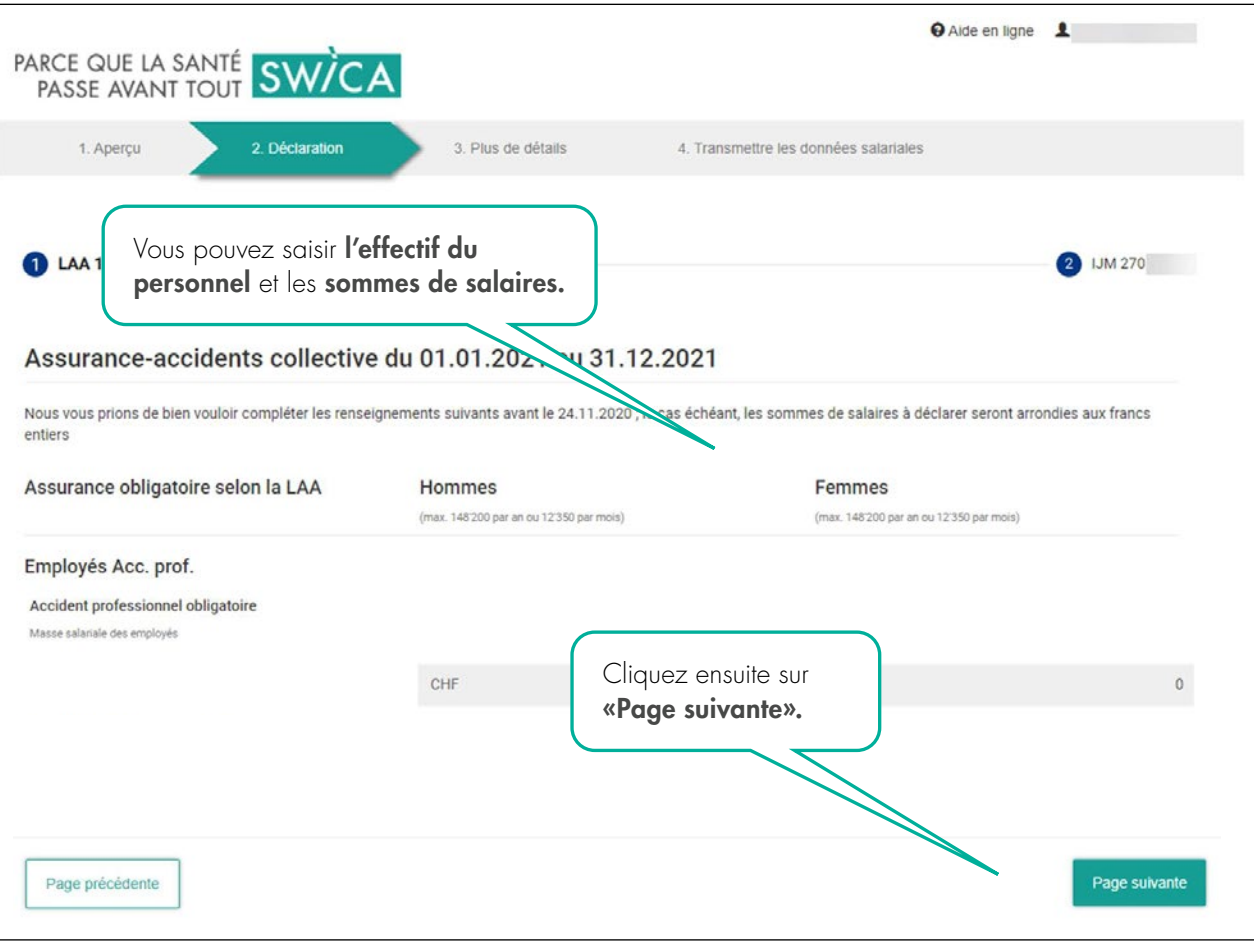

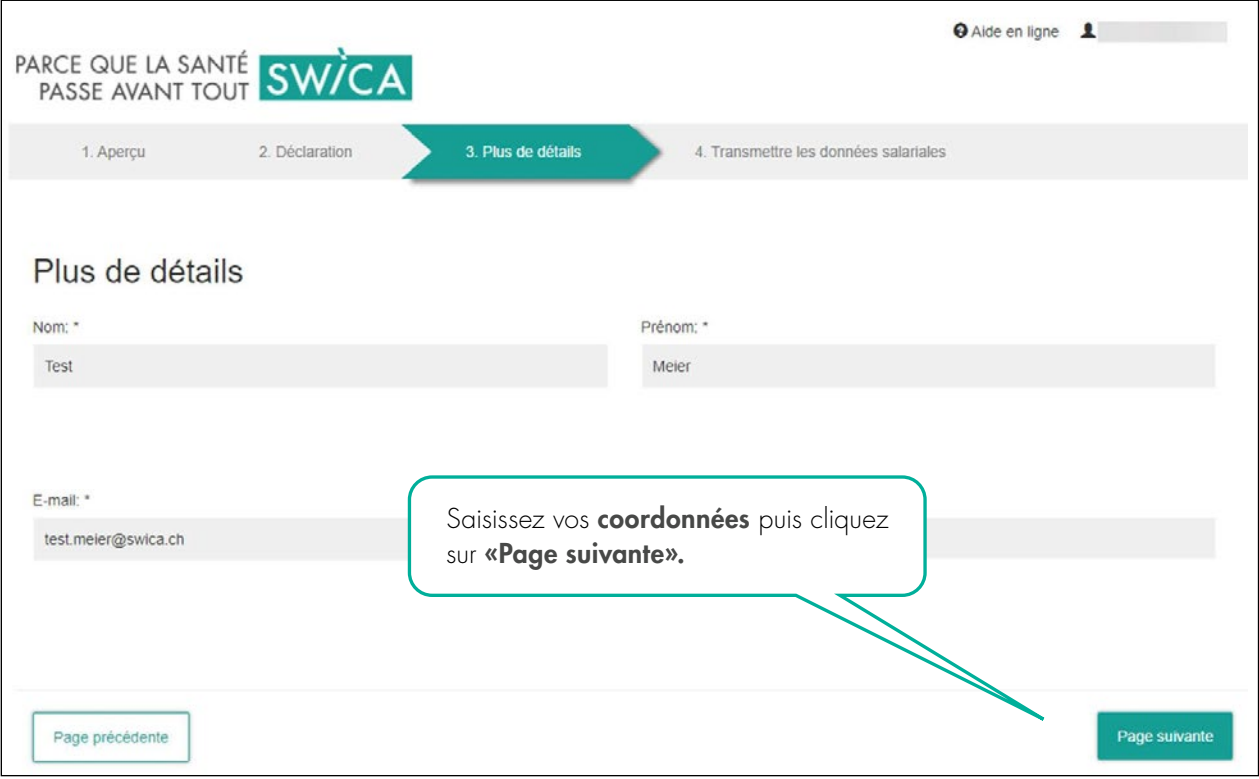

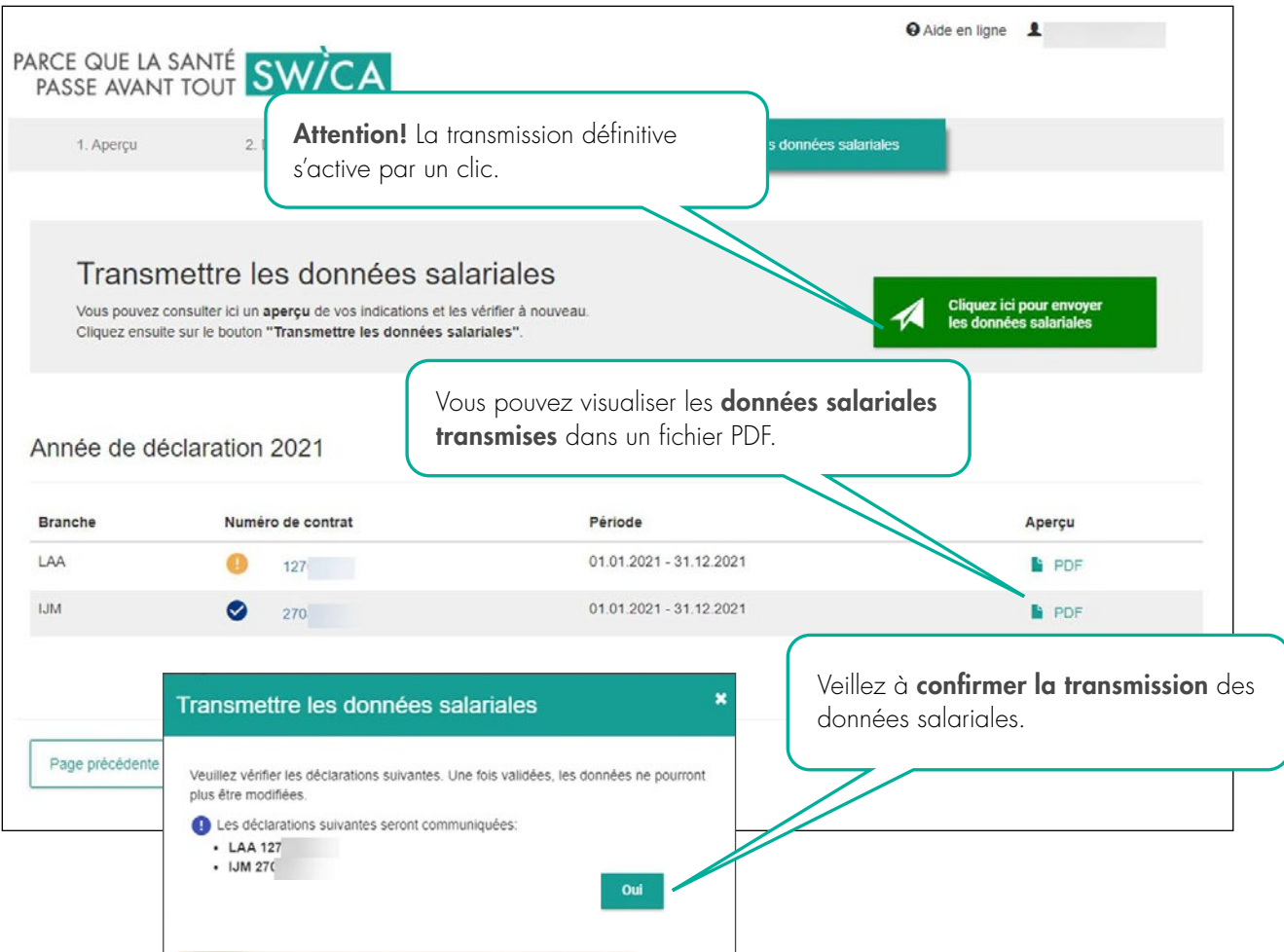

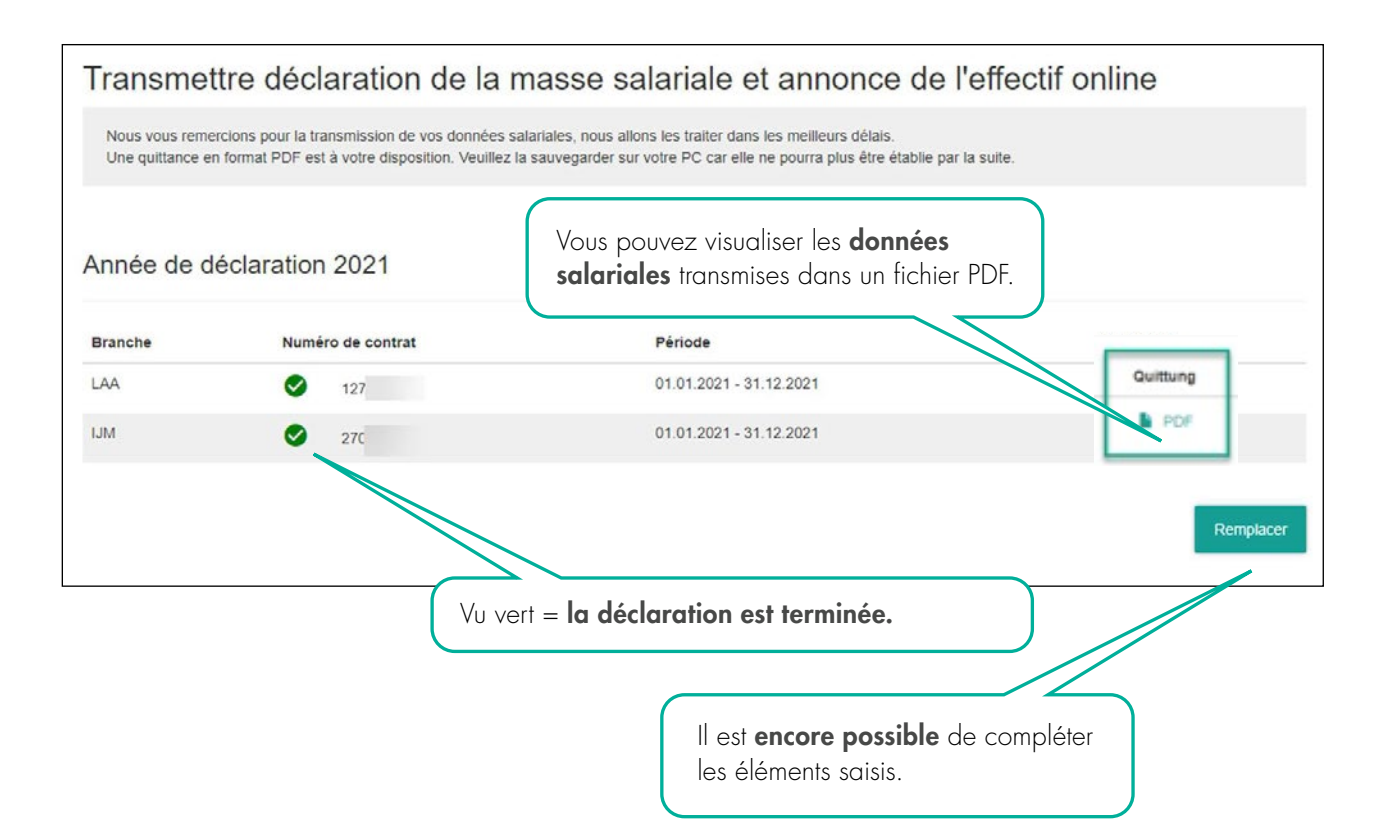

#### 3.1 MESSAGES D'ERREUR POSSIBLES

Si le système reconnaît une éventuelle erreur, vous recevez un message d'erreur.

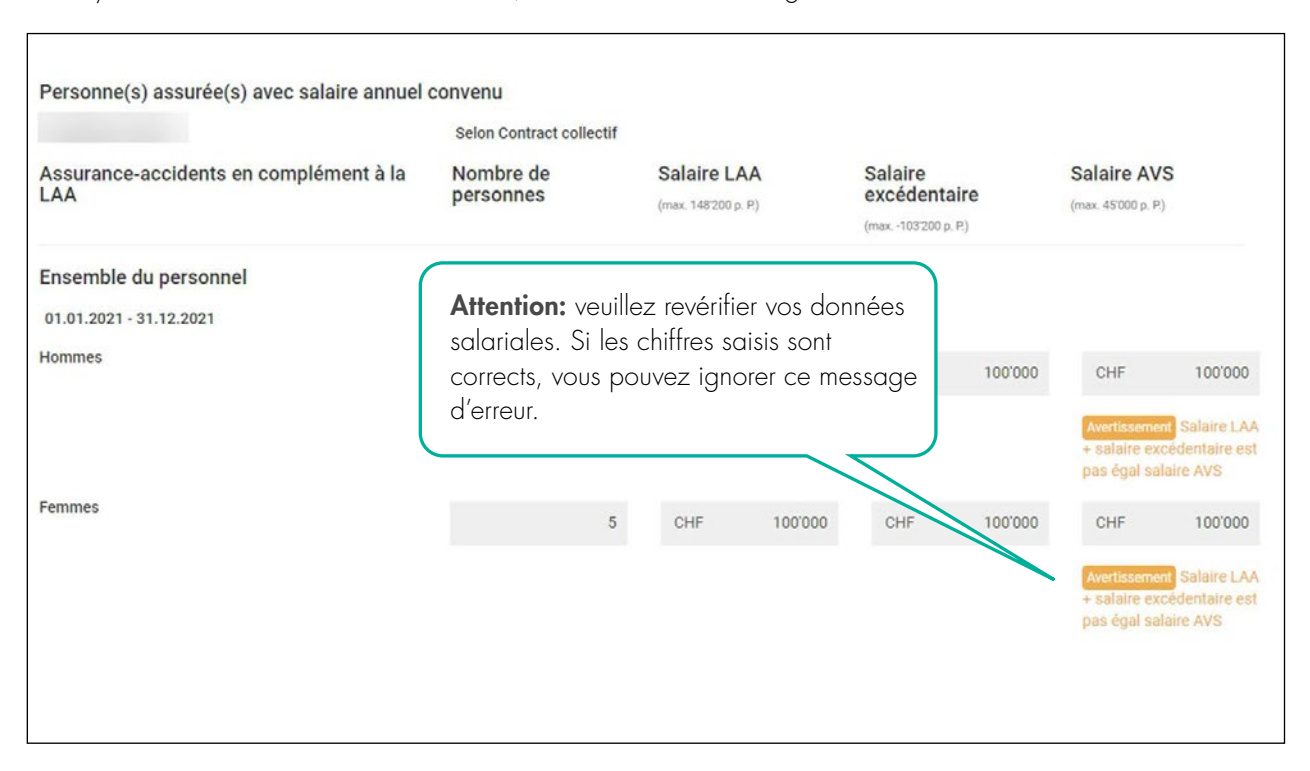

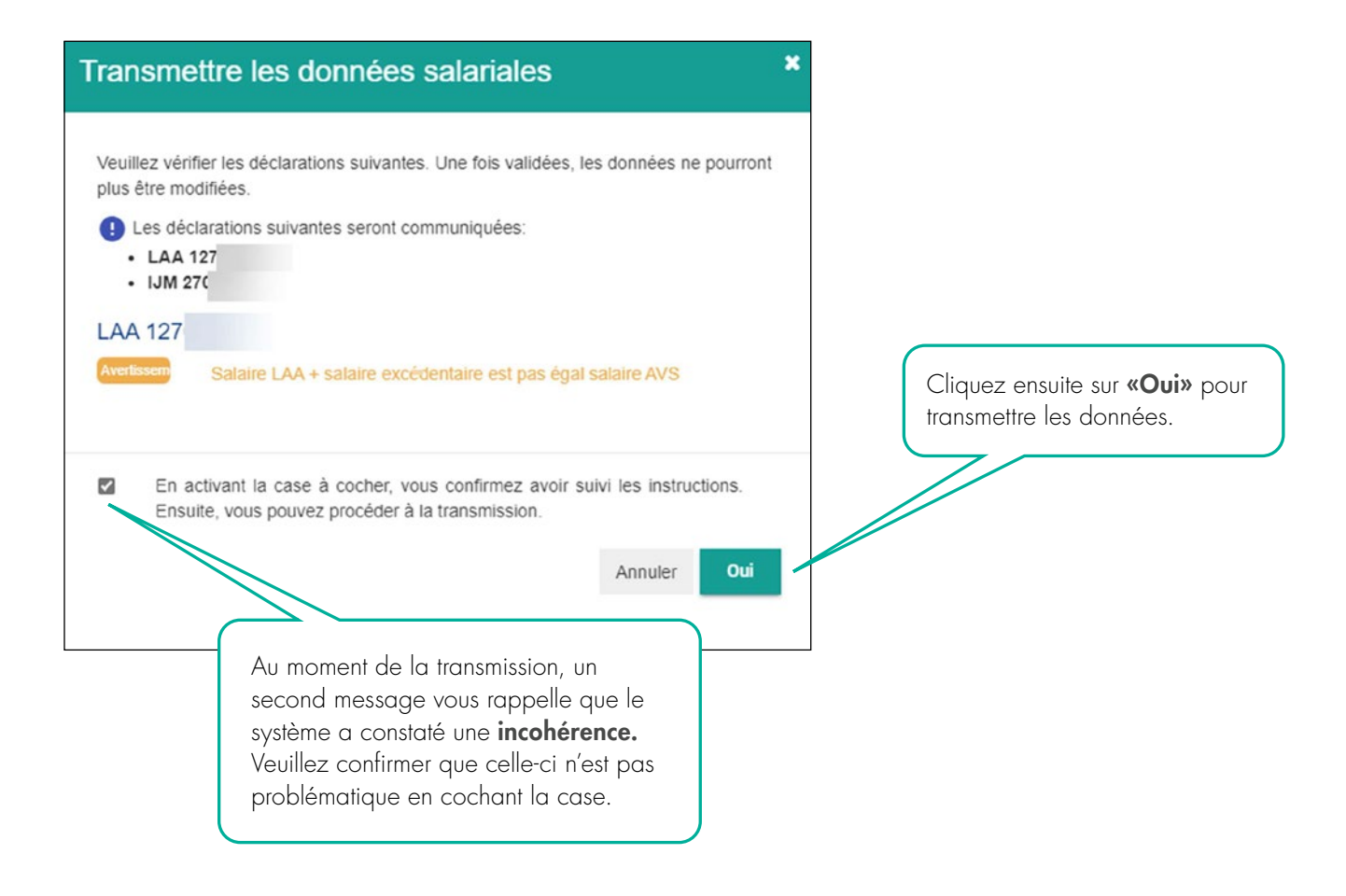

### 4. GESTION DES UTILISATRICES ET UTILISATEURS

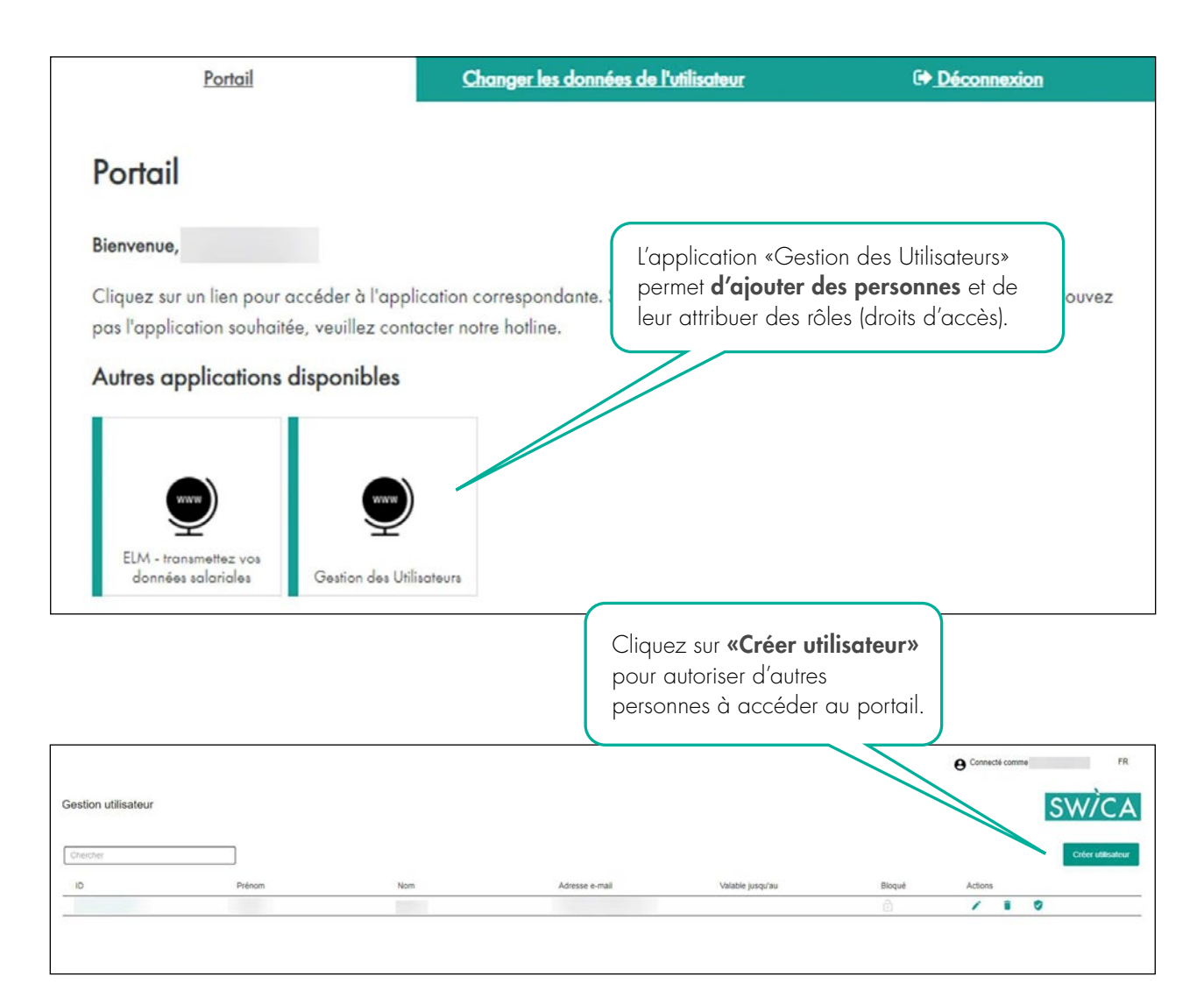

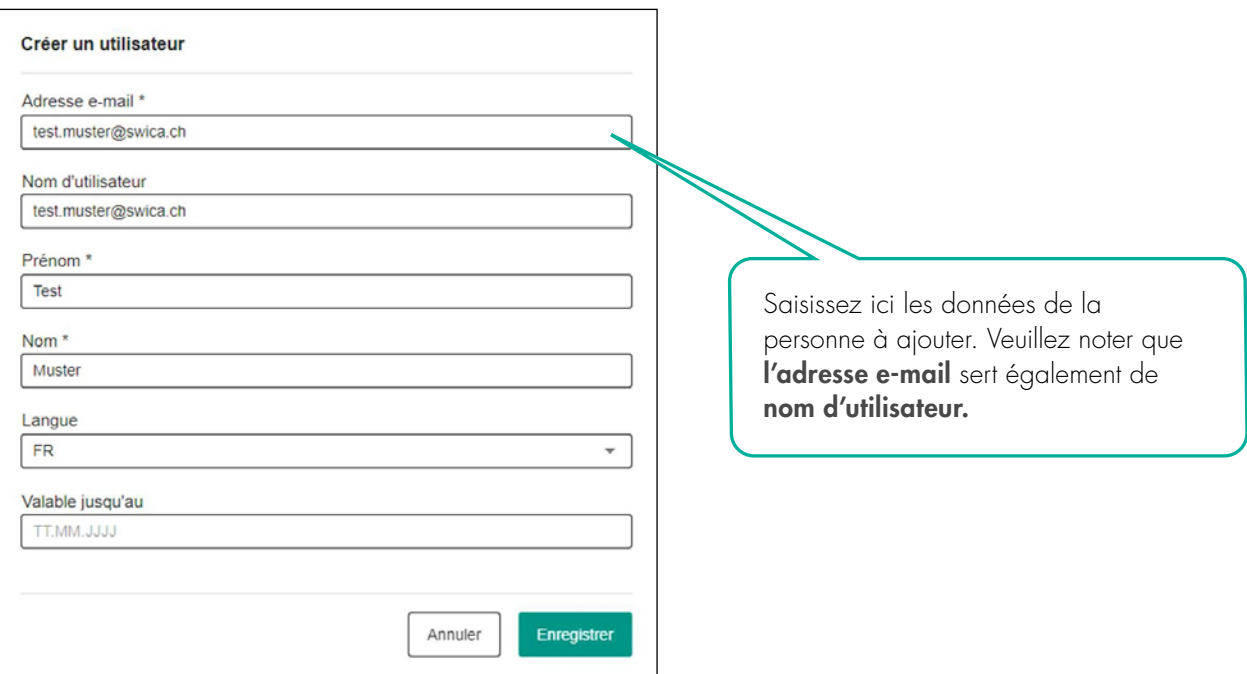

La nouvelle utilisatrice ou le nouvel utilisateur reçoit ensuite un e-mail avec le nom d'utilisatrice/utilisateur et un mot de passe initial.

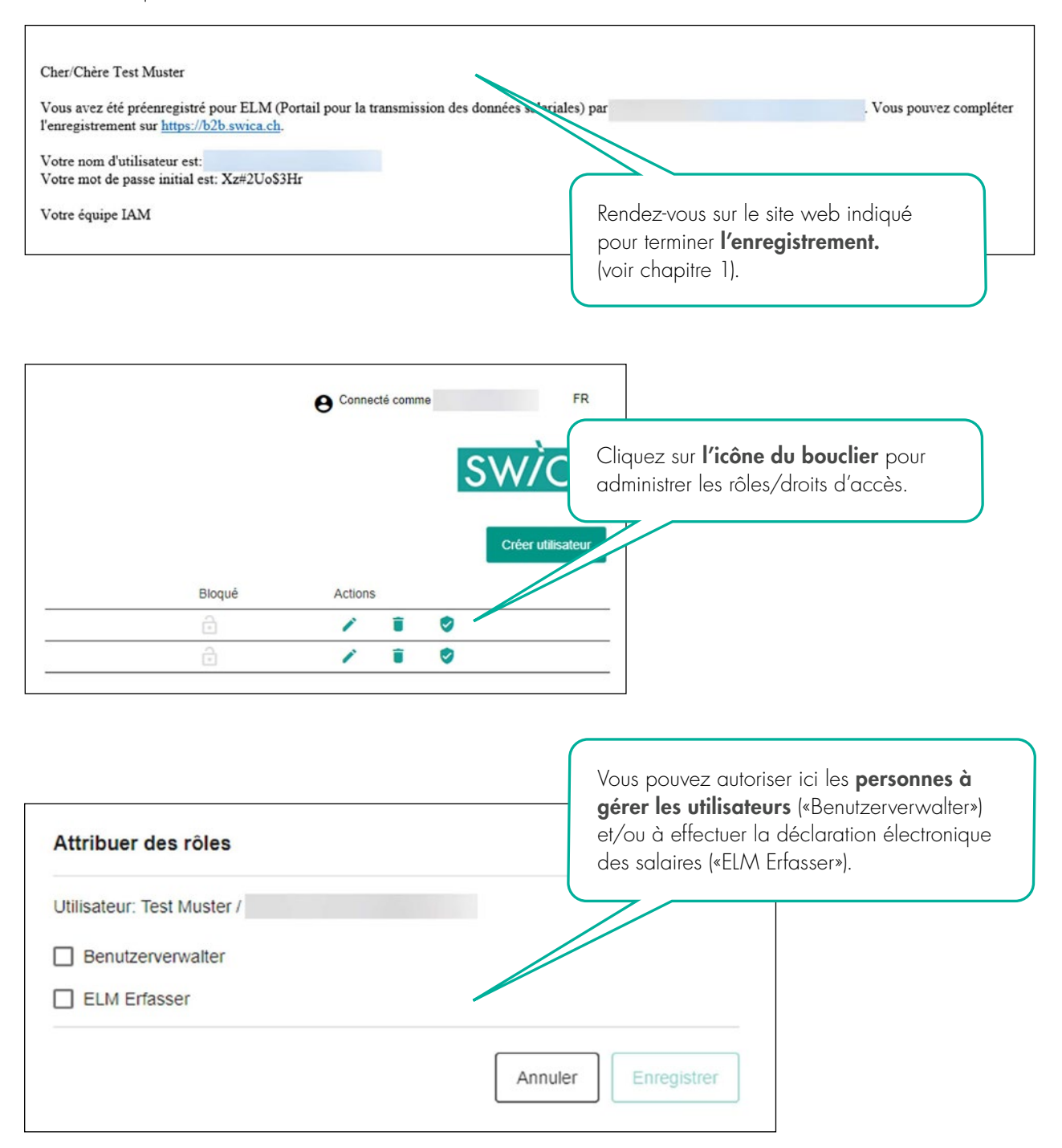

# 5. QUESTIONS ET POINTS À ÉCLAIRCIR

Pour toute question ou point à éclaircir, nos collaboratrices et collaborateurs du service compétent se feront un plaisir de vous aider. Les données de contact de votre service se trouvent sur chaque document envoyé par SWICA.

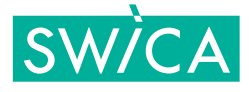